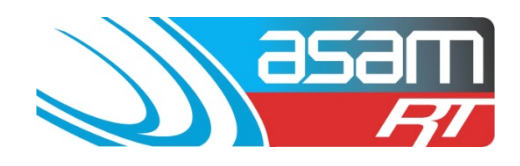

## **Wall priorities with additional search example:**

To search for Wall condition, select Internal > Internal Ratings > Walls Priority.

Choose Options of less than ie. '**<**'.

In values, select less than 3 to obtain all the 0, 1 and 2 priorities.

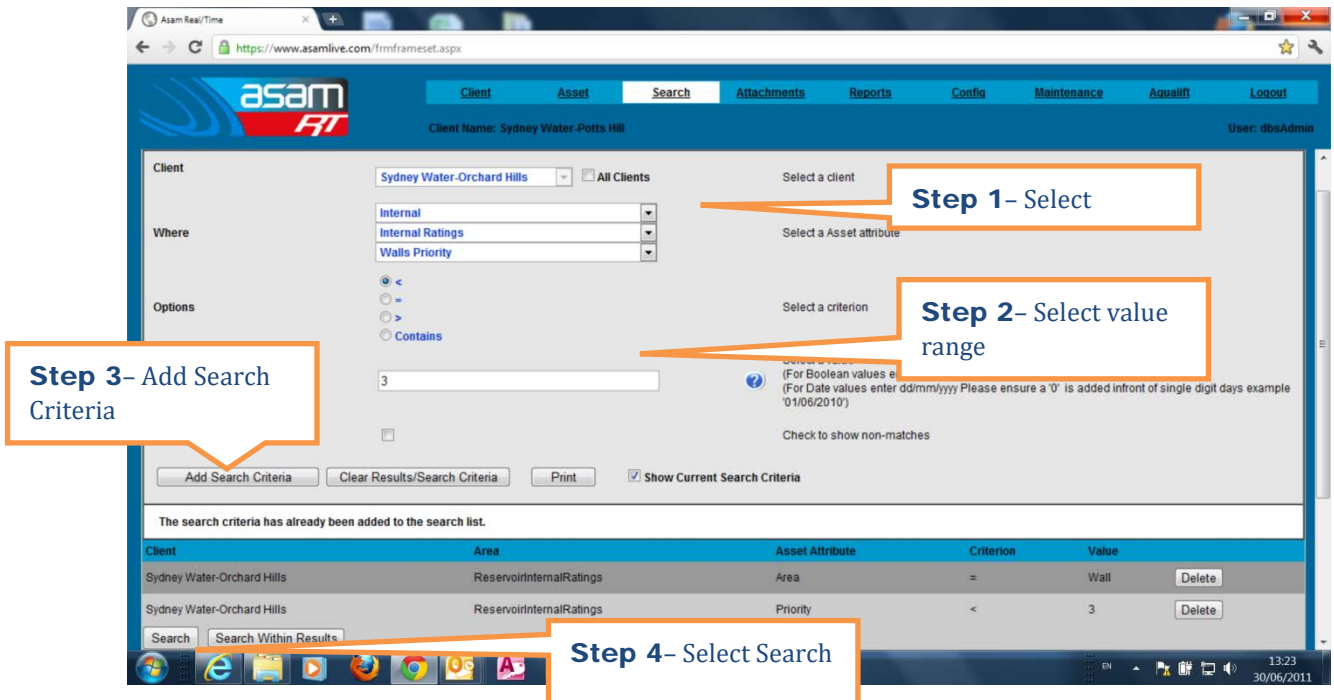

Add to Search Criteria and select Search.

Once the search results are obtained, another criteria could be selected (ie Ladder platforms < 2) and 'Add to search Criteria' . You could then 'Search within results', and narrow down the tanks that have a poor wall rating and an unsafe ladder platform system (which can be an indicator of poor coating performance)

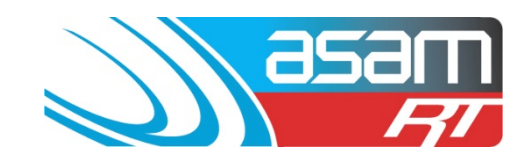

# ASAM – SEARCH FUNCTION EXAMPLES

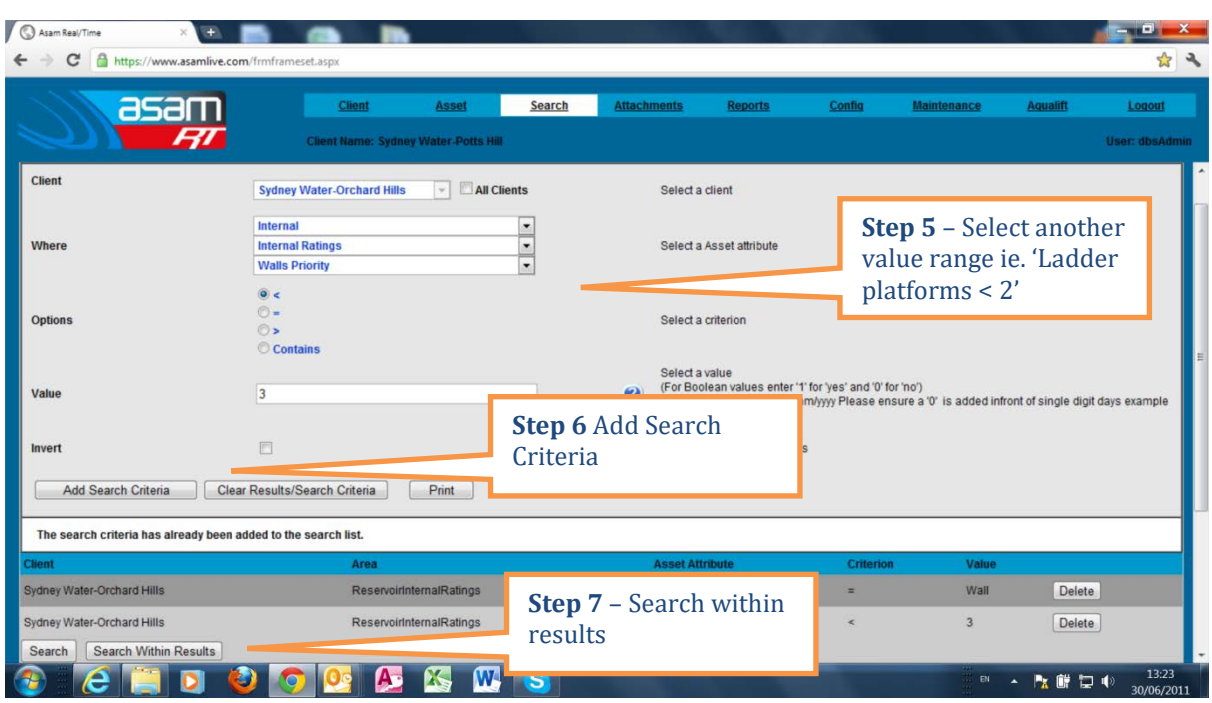

#### **Selecting a larger tank for re-coating:**

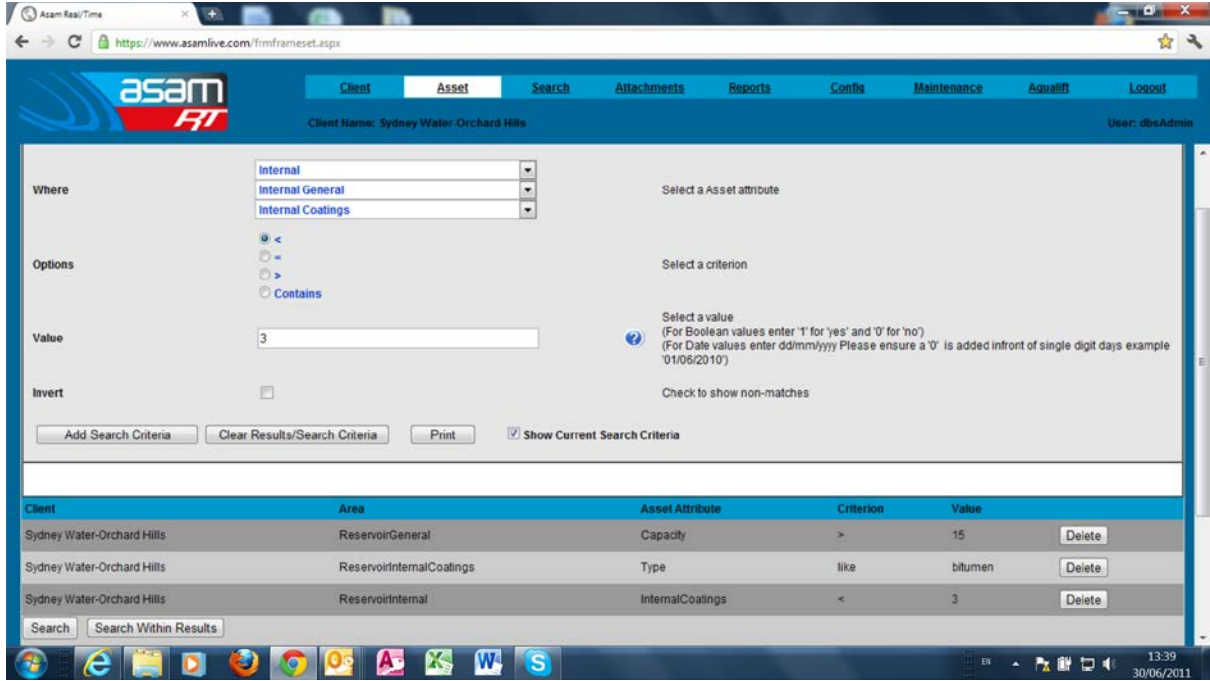

When deciding which larger tanks to re-coat, Select General > General > Capacity > Value > 15 (ML)

Add to search Criteria, then select Internal > Internal Coatings > Type > Contains > Bitumen

Add to Search Criteria, then select Internal > Internal General > Internal Coatings (benchmark) < 3

#### *ASAM Data Management – Online and Accessible*

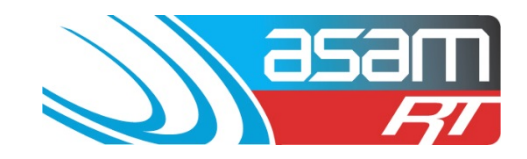

Add to search Criteria and select Search.

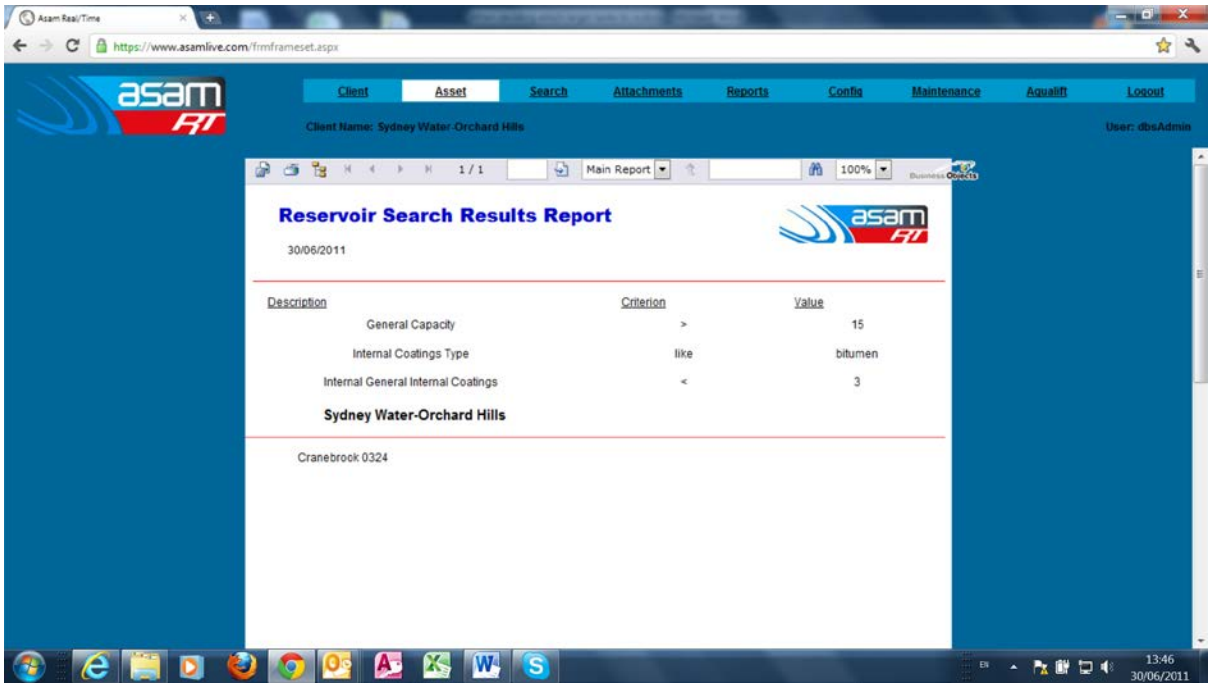

As an added criterion, you could also add in 'CP > no', as this would be another indicator that the existing coating was deteriorated.

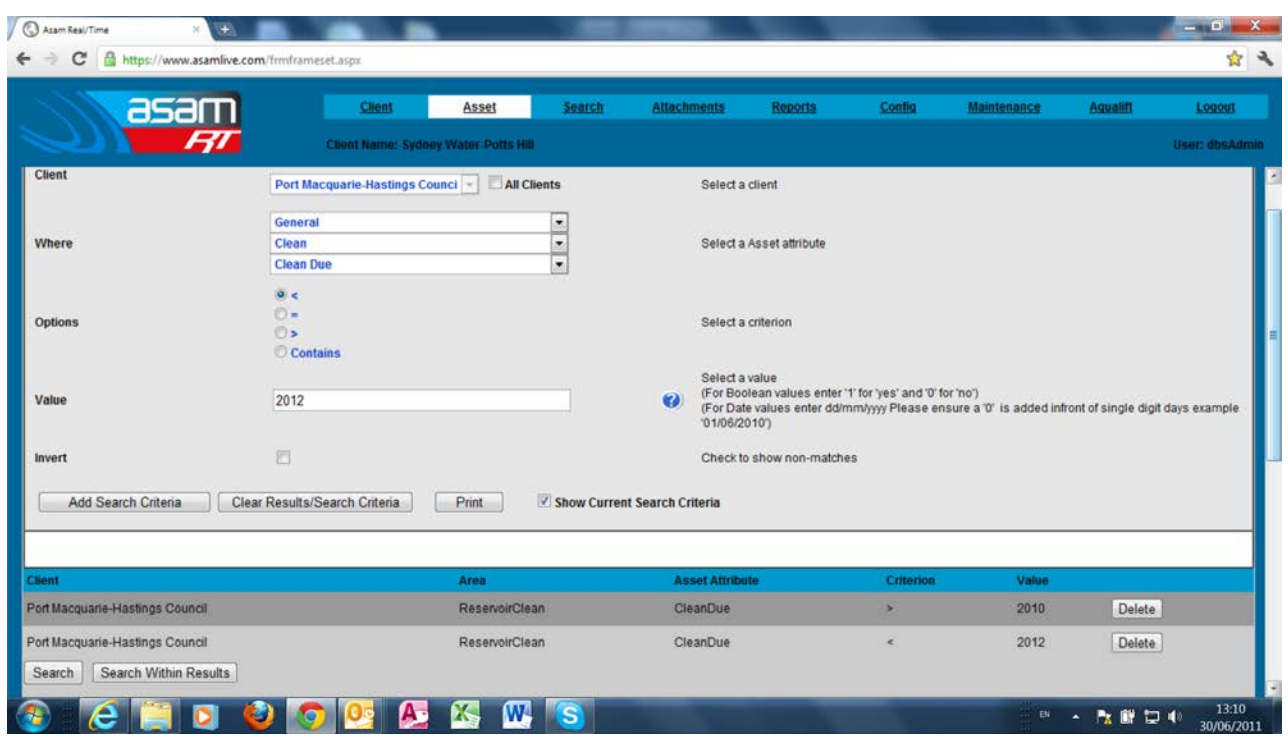

## **Cleaning search:**

## *ASAM Data Management – Online and Accessible*

For assistance contact:  $\frac{david@asam.com.au}{d}0418762420$  $\frac{david@asam.com.au}{d}0418762420$  $\frac{david@asam.com.au}{d}0418762420$  or  $\frac{jill@asam.com.au}{jll@asam.com.au}0417399198$ <br>Page 3 *Project Management* Version 3.0 Last updated June 2023

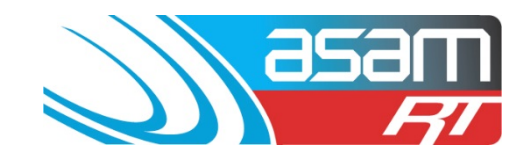

## ASAM – SEARCH FUNCTION EXAMPLES

For a search of 'Cleaning due' dates, select General > Clean > Clean Due. To bracket the required date section (more than 01/01/2010 and less than 01/01/2012), select 'Options' > 01/01/2010 and 'Add to search criteria.' Select Options < 01/01/2012 and again 'Add to search criteria' Select Search

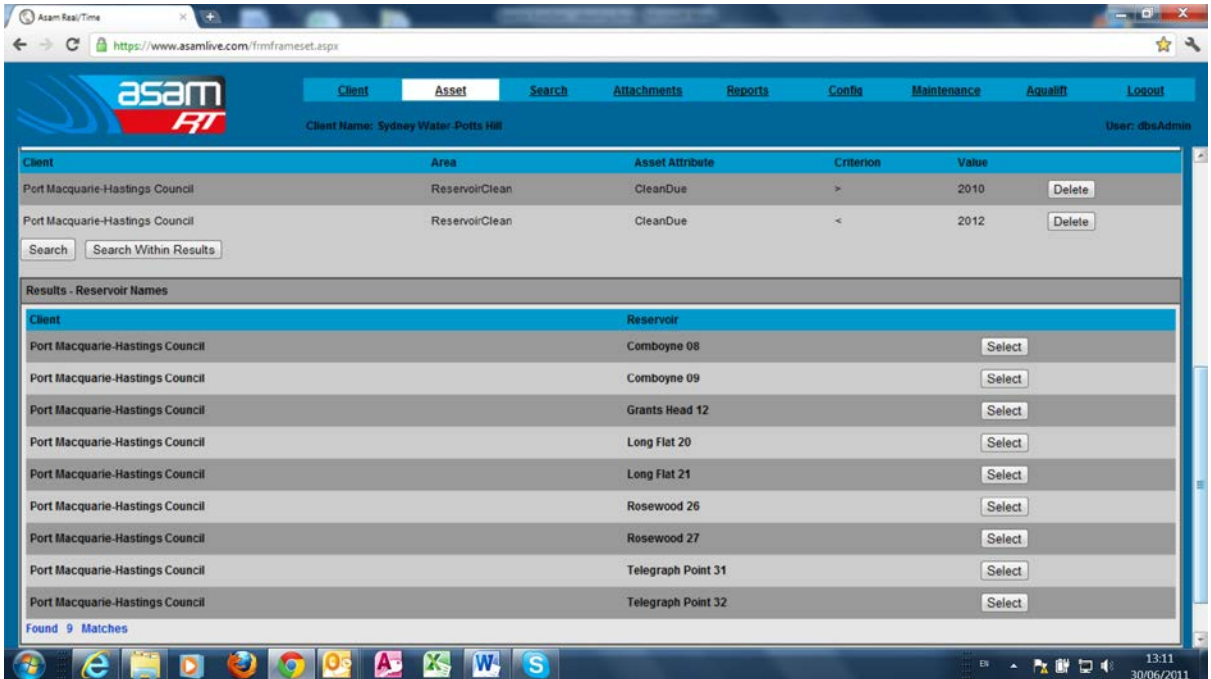

The list of tanks is displayed – each can be individually viewed by clicking 'Select', or a list can be printed off.

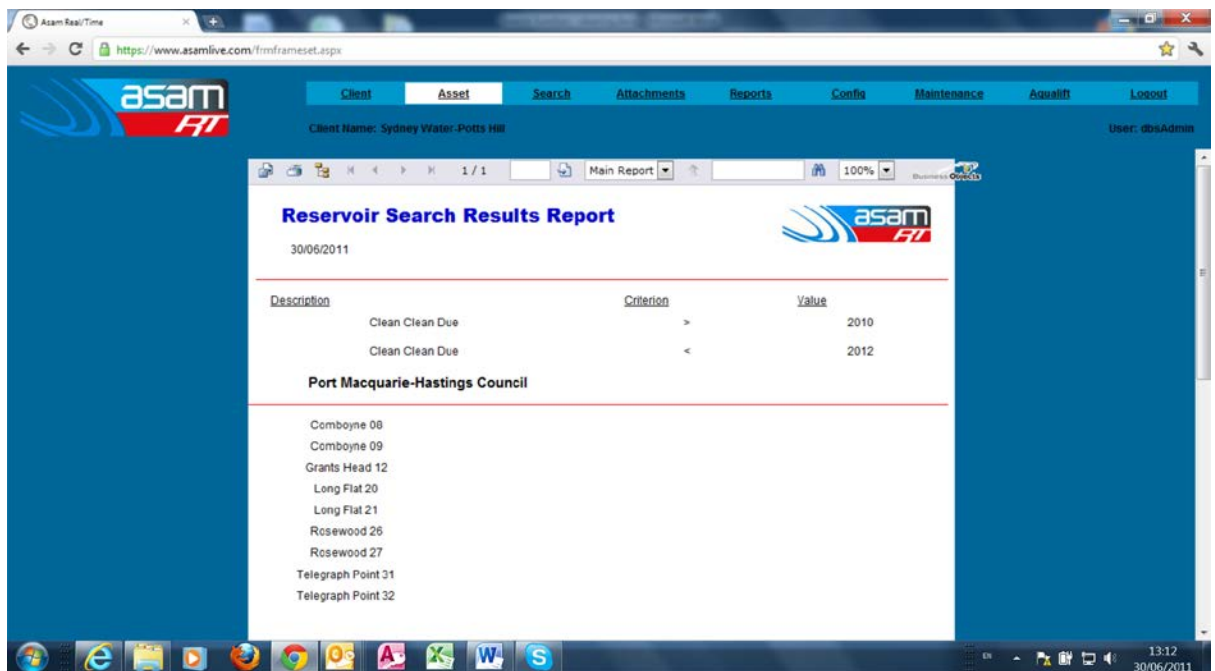

## *ASAM Data Management – Online and Accessible*